[www.satvision-cctv.ru](http://www.satvision-cctv.ru/)

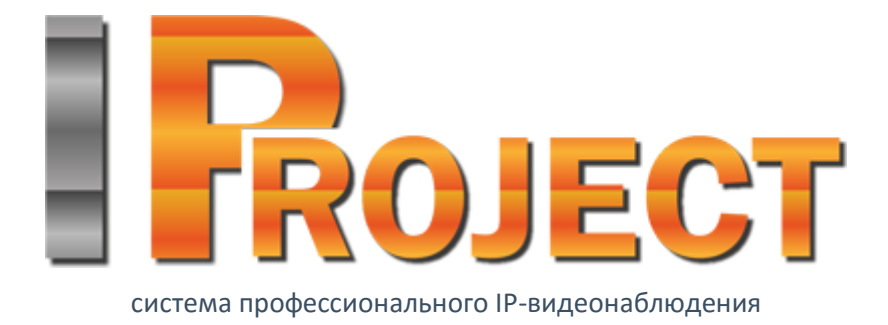

# **IProject**

## **Отправка SMS сообщений через интернет-сервисы**

#### **Введение**

Интернет-сервисы по отправке SMS-сообщений («SMS-шлюзы»), позволяют отправлять SMS-сообщения без использования мобильного телефона или GSM-терминала. Данная функция нужна для уведомления заинтересованных лиц о возникающих на сервере тревожных событиях. Большинство подобных сервисов поддерживает HTTP-команды. Данные команды – это HTTP-ссылки определенного формата, при переходе на которые из браузера осуществляется отправка SMS с заданным содержанием на указанный в команде номер телефона. Т.к. IProject позволяет вызывать HTTP/HTTPS команды в виде реакции на событие, то при небольшой настройке ПО, вы сможете реализовать связку «событие на сервере -> вызов HTTP-ссылки -> отправка SMS».

Для настройки данной функции вам потребуется:

- выбрать один из сервисов, зарегистрироваться на нем и пополнить баланс;
- найти описание HTTP команд сервиса, в нем найти команду отправки SMS-сообщения;
- задать в теле команды необходимые поля (как правило это имя учетной записи, пароль, текст сообщения и номер телефона);
- настроить ПО IProject для вызова сформированной ссылки по необходимому вам тревожному событию.

#### **Выбор сервиса**

Ниже представлены ссылки на описания HTTP команд (HTTP API) нескольких популярных сервисов:

<https://smsc.ru/api/> <https://smspilot.ru/apikey.php#api1> <https://www.smsfeedback.ru/smsapi/> [https://smsclub.mobi/sms\\_gateway](https://smsclub.mobi/sms_gateway) <https://www.clickatell.com/developers/api-documentation/http-api-request-parameters/> <http://smstower.ru/sms-rassilka-cherez-sms-modul.php>

Рассмотрим в качестве примера сервис smsc.ru. По адресу <https://smsc.ru/api/> располагается описание функционала отправки SMS-сообщений через HTTP команды. Ниже представлена выдержка из инструкции:

Для отправки SMS необходимо вызвать методом GET или POST адрес:

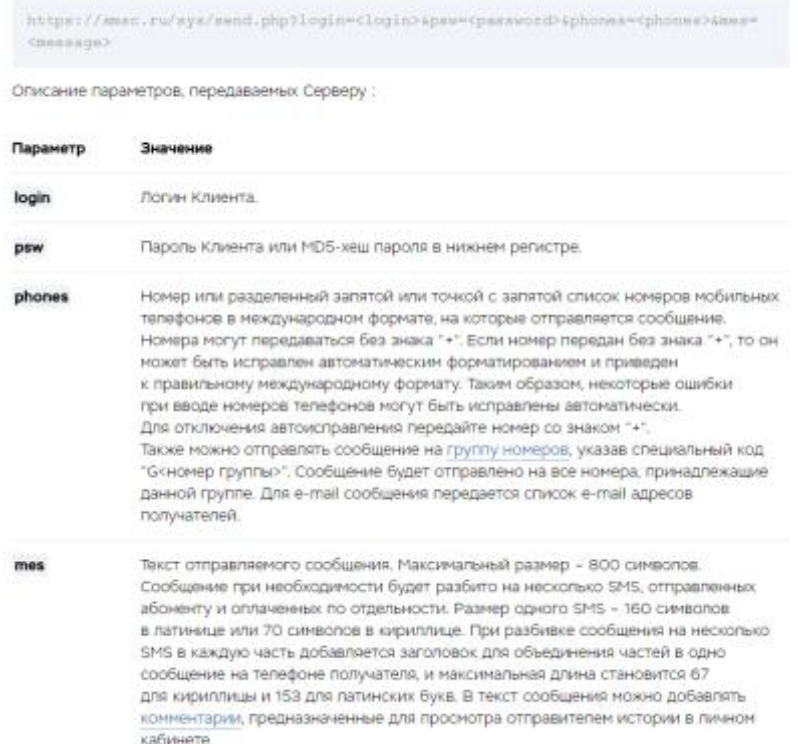

Как видно из данной инструкции, например, для отправки сообщения с текстом "Hello!" на номер 79999999999, при условии, что вы зарегистрировались под учетной записью alex с паролем 123, вам потребуется вызывать такую команду:

[https://smsc.ru/sys/send.php?login=alex&psw=123&phones=79999999999&mes=Hello!](https://smsc.ru/sys/send.php?login=alex&psw=123&phones=79999999999&mes=Hello) Соответственно именно подобную команду и потребуется прописать в настройках действий сценариев в IProject.

### **Настройка IProject**

Итак, вам потребуется:

- 1. Запустить ПО IProject.
- 2. Далее вам необходимо выбрать пункт «Конфигурация».
- 3. Выбираем пункт «Сценарии».
- 4. Добавляем новый сценарий.
- 5. Переходим во вкладку «Действие».
- 6. Добавляем действие как показано на скриншоте ниже.

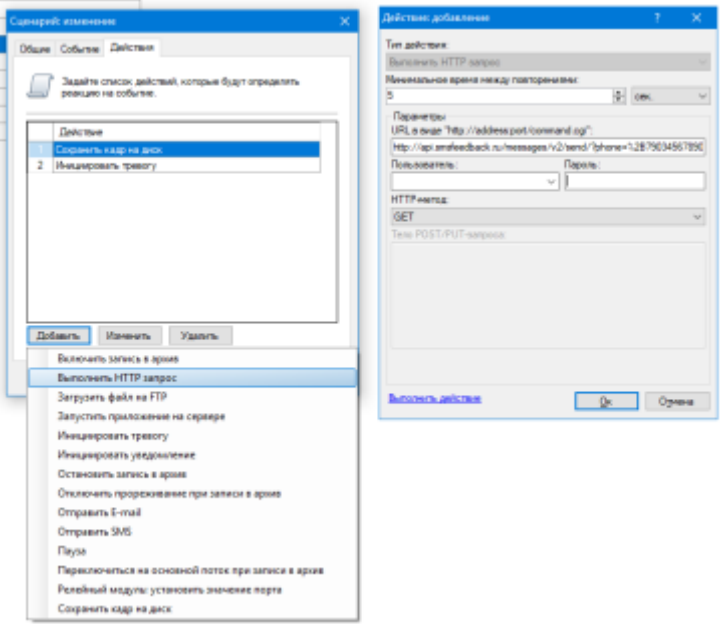

- 7. Выбираем пункт «Выполнить HTTP» запрос.
- 8. Далее вам откроется окно «Действие: добавление» указано на скриншоте.
- 9. В параметре URL прописываем URL строку с выбранного вами SMS-сервиса. Примеры URL строк для сервисов smsc.ru, smsfeedback.ru и smsclub.mobi:
	- 1) [https://smsc.ru/sys/send.php?login=<login>&psw=<password>&phones=<phones>&mes=<](https://smsc.ru/sys/send.php?login=%3clogin%3e&psw=%3cpassword%3e&phones=%3cphones%3e&mes=%3cmessage) [message>](https://smsc.ru/sys/send.php?login=%3clogin%3e&psw=%3cpassword%3e&phones=%3cphones%3e&mes=%3cmessage)
	- 2) [http://api.smsfeedback.ru/messages/v2/send/?phone=%2B79034567890&text=test&login=tes](http://api.smsfeedback.ru/messages/v2/send/?phone=%2B79034567890&text=test&login=test&password=test) [t&password=test](http://api.smsfeedback.ru/messages/v2/send/?phone=%2B79034567890&text=test&login=test&password=test)
	- 3) [https://gate.smsclub.mobi/token/?username=user&token=user\\_token&from=SMSCLUB&to=](https://gate.smsclub.mobi/token/?username=user&token=user_token&from=SMSCLUB&to=0675126767&text=Hello) [0675126767&text=Hello](https://gate.smsclub.mobi/token/?username=user&token=user_token&from=SMSCLUB&to=0675126767&text=Hello)

В команде потребуется указать:

- логин и пароль для доступа к SMS-шлюзу;
- номер телефона;
- текст сообщения.